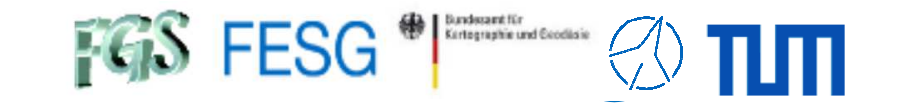

**TOW2023 - Lecture**

# **IVS Seamless Auxiliary Data Archive (SADA) and EVN Monitor**

Alexander Neidhardt (TUM Wettzell)

**Experience level: Beginners; new material.** 

Description: This lecture explains the IVS Seamless Auxiliary Data Archive. It shows how to participate and how to extract useful information.

Thanks for input from Aard Keimpema (JIVE)

**Code: Sad**

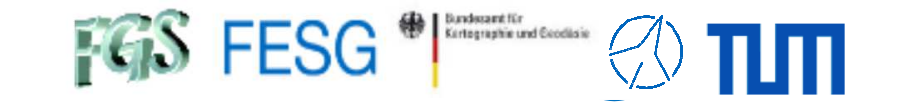

**TOW2023 - Maintenance Workshops**

# **IVS SADA & EVN Monitor**

### **What is the IVS SADA / EVN Monitor**

How to send in data? How to get out data?Why?

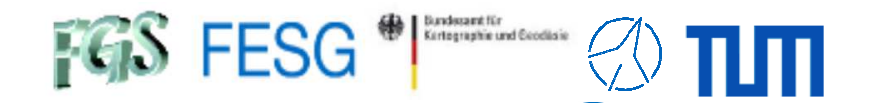

- Why andwhat?
- Continuous, auxiliary data are of high interest
- Additional data might be interesting for research•
- Centralized data repository
- Real-time overview of the observation network
- Preparations for dynamic observations

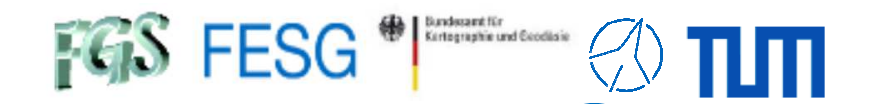

- Why andwhat?
- Continuous, auxiliary data are of high interest
- Additional data might be interesting for research•
- Centralized data repository
- Real-time overview of the observation network
- Preparations for dynamic observations

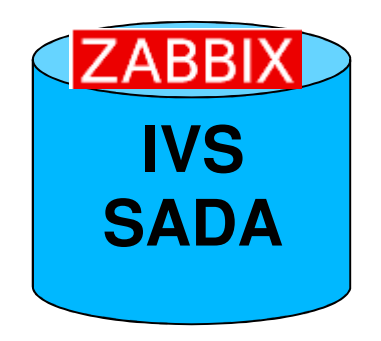

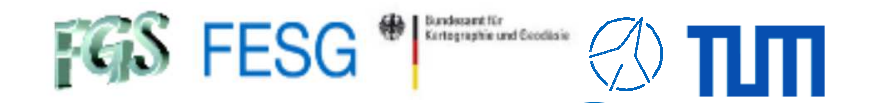

- Why andwhat?
- Continuous, auxiliary data are of high interest
- Additional data might be interesting for research
- Centralized data repository
- Real-time overview of the observation network
- Preparations for dynamic observations

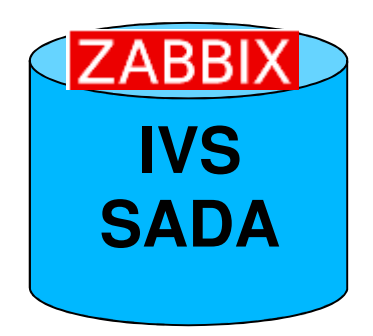

https://vlbisysmon.evlbi.wettzell.de/zabbix/

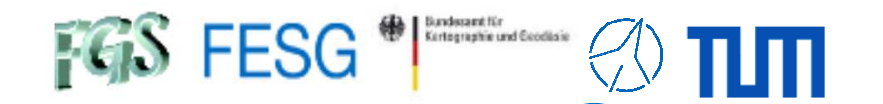

- Why andwhat?
- Continuous, auxiliary data are of high interest
- Additional data might be interesting for research
- Centralized data repository
- Real-time overview of the observation network
- Preparations for dynamic observations

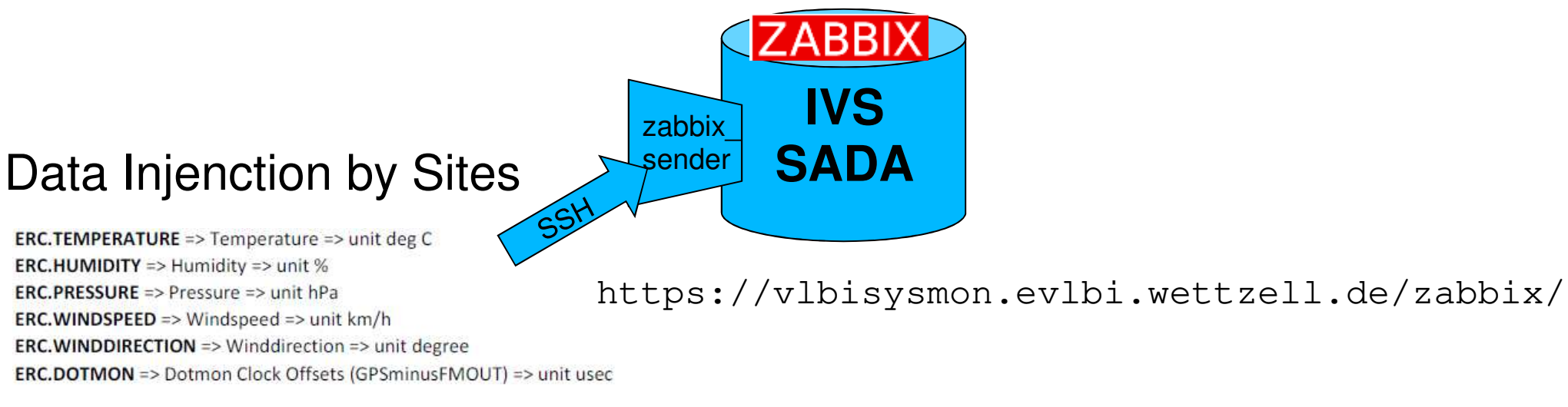

(without additional installation of software)

•

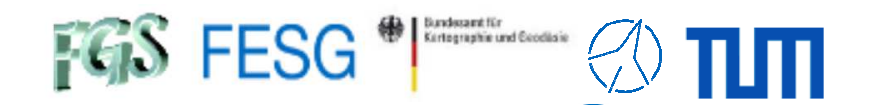

# **What is the IVS SADA / EVN Monitor**

- Why andwhat?
- Continuous, auxiliary data are of high interest
- Additional data might be interesting for research•
- Centralized data repository
- $\,$  Real-time overview of the observation network
- Preparations for dynamic observations

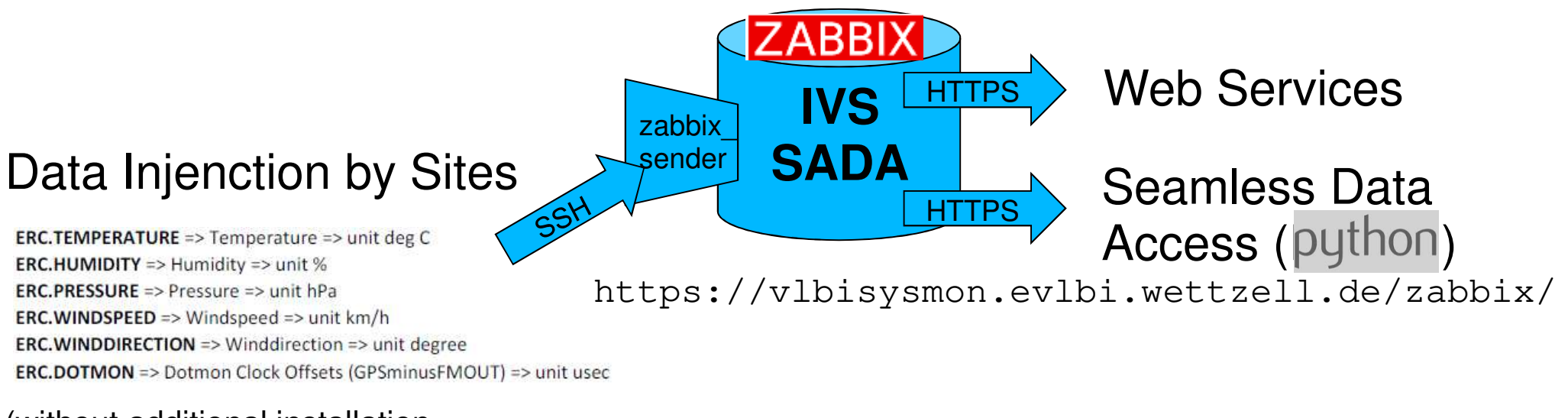

(without additional installation of software)

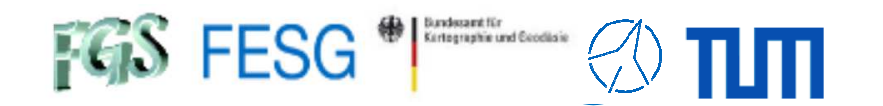

- Why andwhat?
- Continuous, auxiliary data are of high interest
- Additional data might be interesting for research•
- Centralized data repository
- Real-time overview of the observation network
- Preparations for dynamic observations

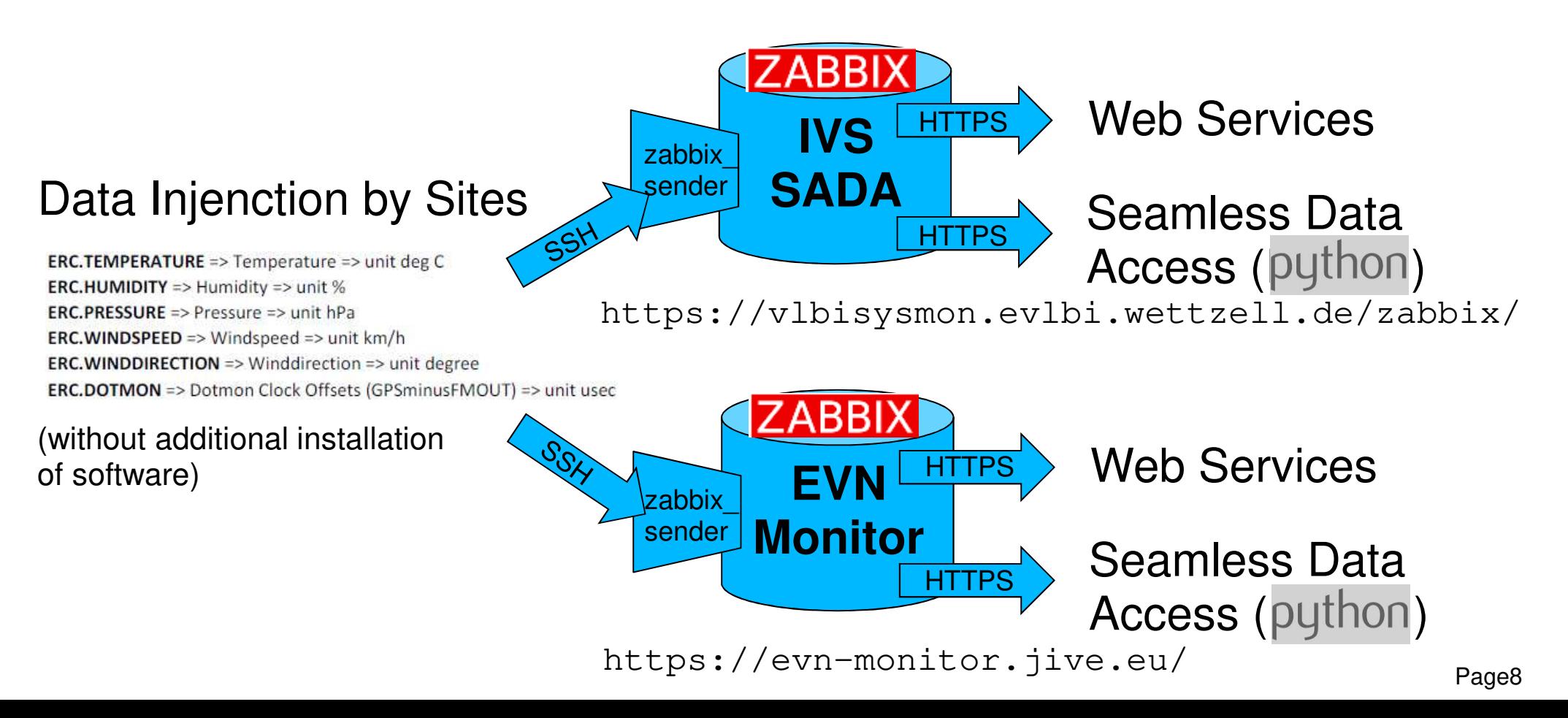

•

•

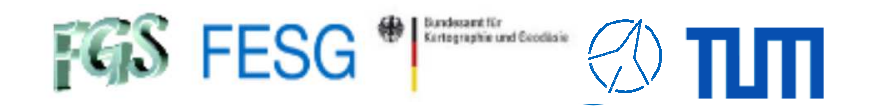

# **What is the IVS SADA / EVN Monitor**

- Why andwhat?
- Continuous, auxiliary data are of high interest
- Additional data might be interesting for research•
- Centralized data repository
- $\,$  Real-time overview of the observation network
- Preparations for dynamic observations

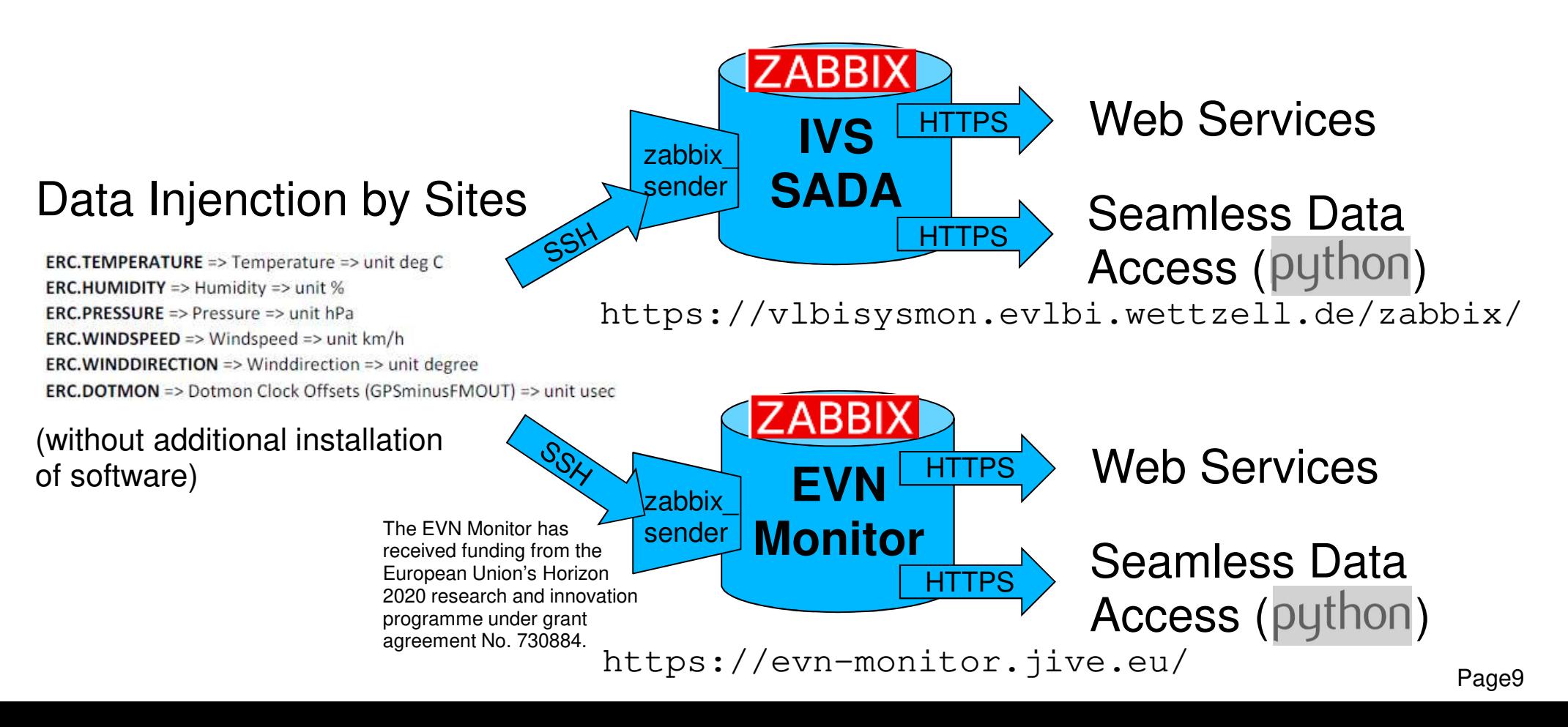

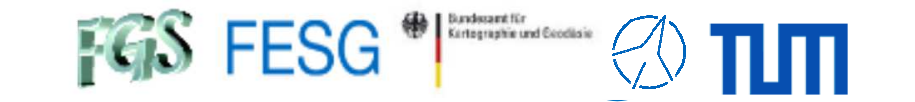

**TOW2023 - Maintenance Workshops**

# **IVS SADA & EVN Monitor**

#### What is the IVS SADA / EVN Monitor**How to send in data?**

How to get out data?Why?

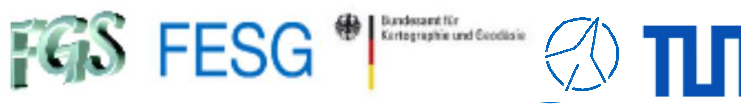

- Why andwhat?
- Continuous, auxiliary data are of high interest
- Additional data might be interesting for research•
- Centralized data repository
- Real-time overview of the observation network
- Preparations for dynamic observations

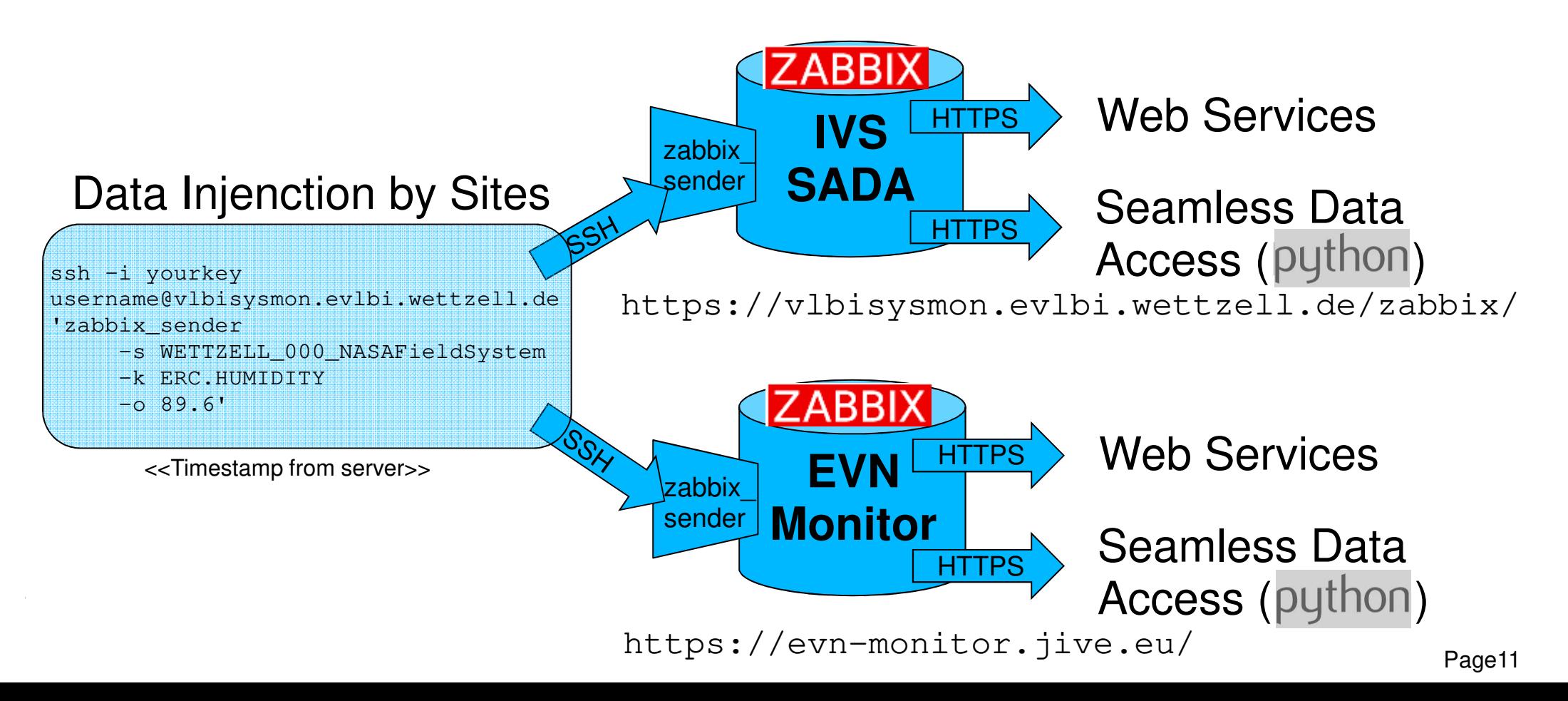

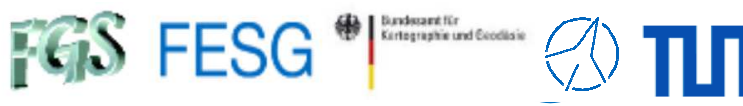

- Why andwhat?
- Continuous, auxiliary data are of high interest
- Additional data might be interesting for research•
- Centralized data repository
- Real-time overview of the observation network
- Preparations for dynamic observations

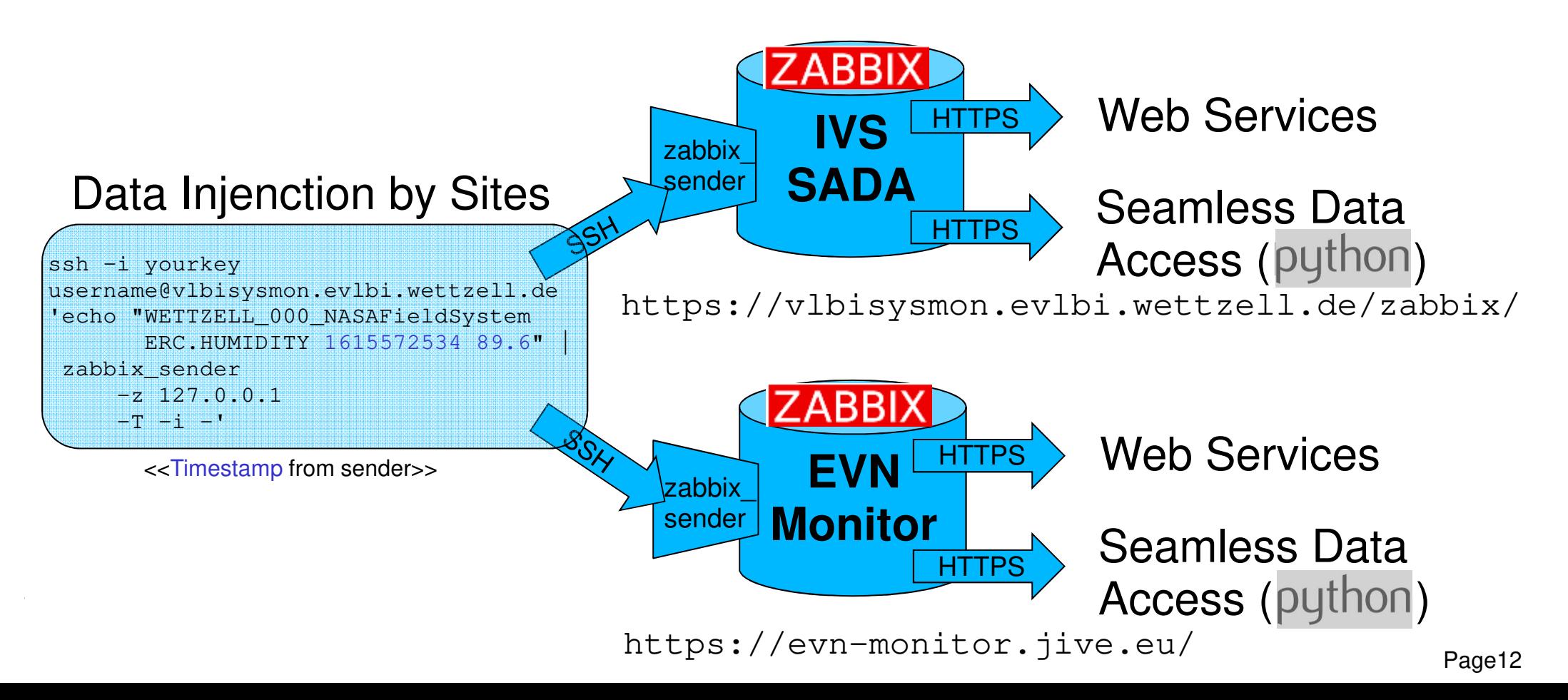

•

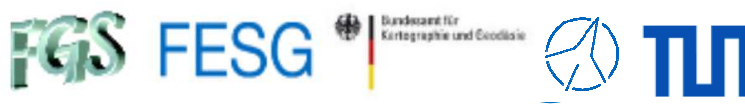

- Why andwhat?
- Continuous, auxiliary data are of high interest
- Additional data might be interesting for research•
- Centralized data repository
- $\,$  Real-time overview of the observation network
- •Preparations for dynamic observations

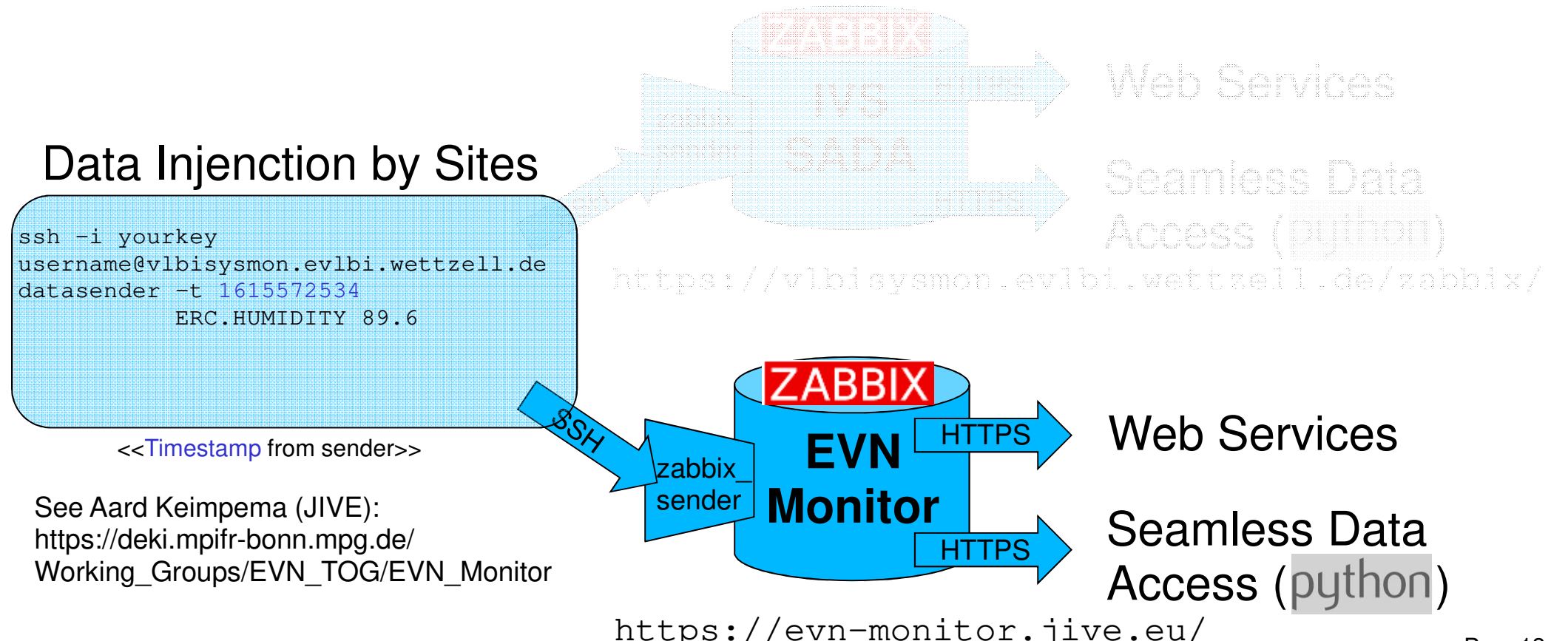

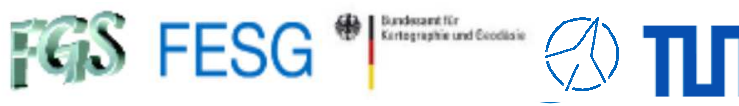

Why andwhat?

•

- Continuous, auxiliary data are of high interest
- Additional data might be interesting for research•
- Centralized data repository
- $\,$  Real-time overview of the observation network
- Preparations for dynamic observations

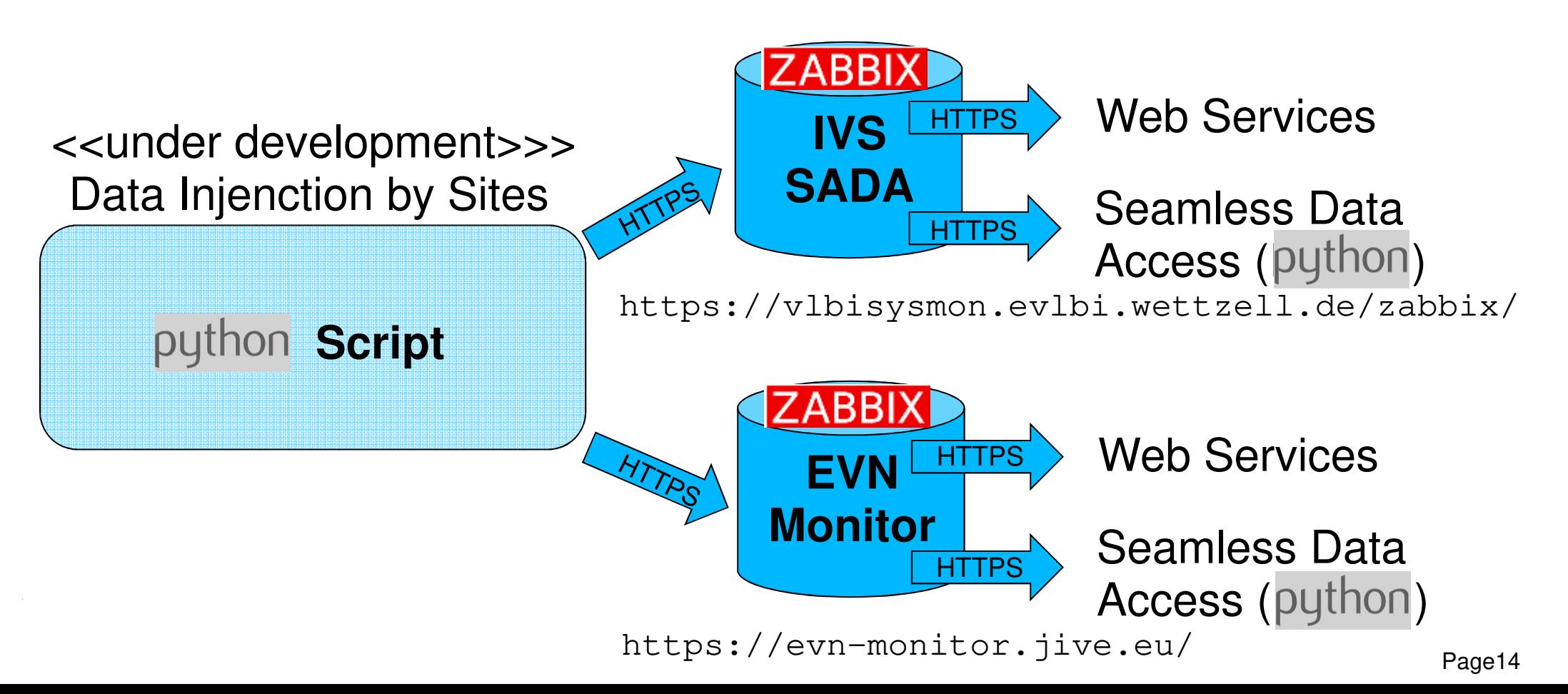

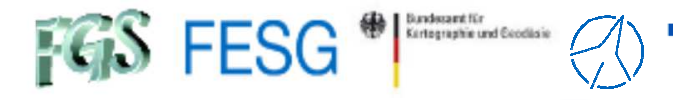

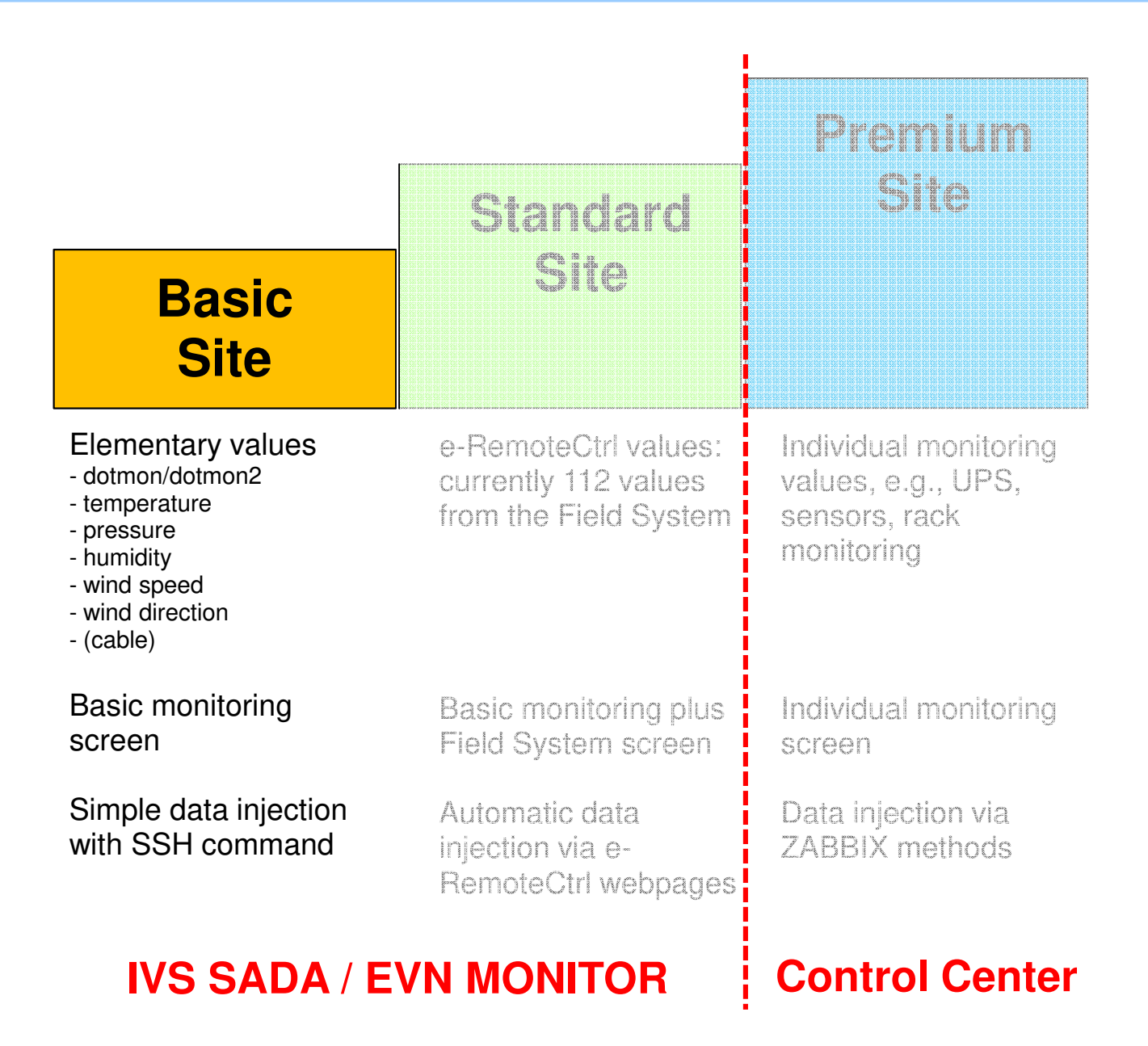

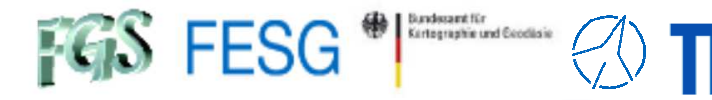

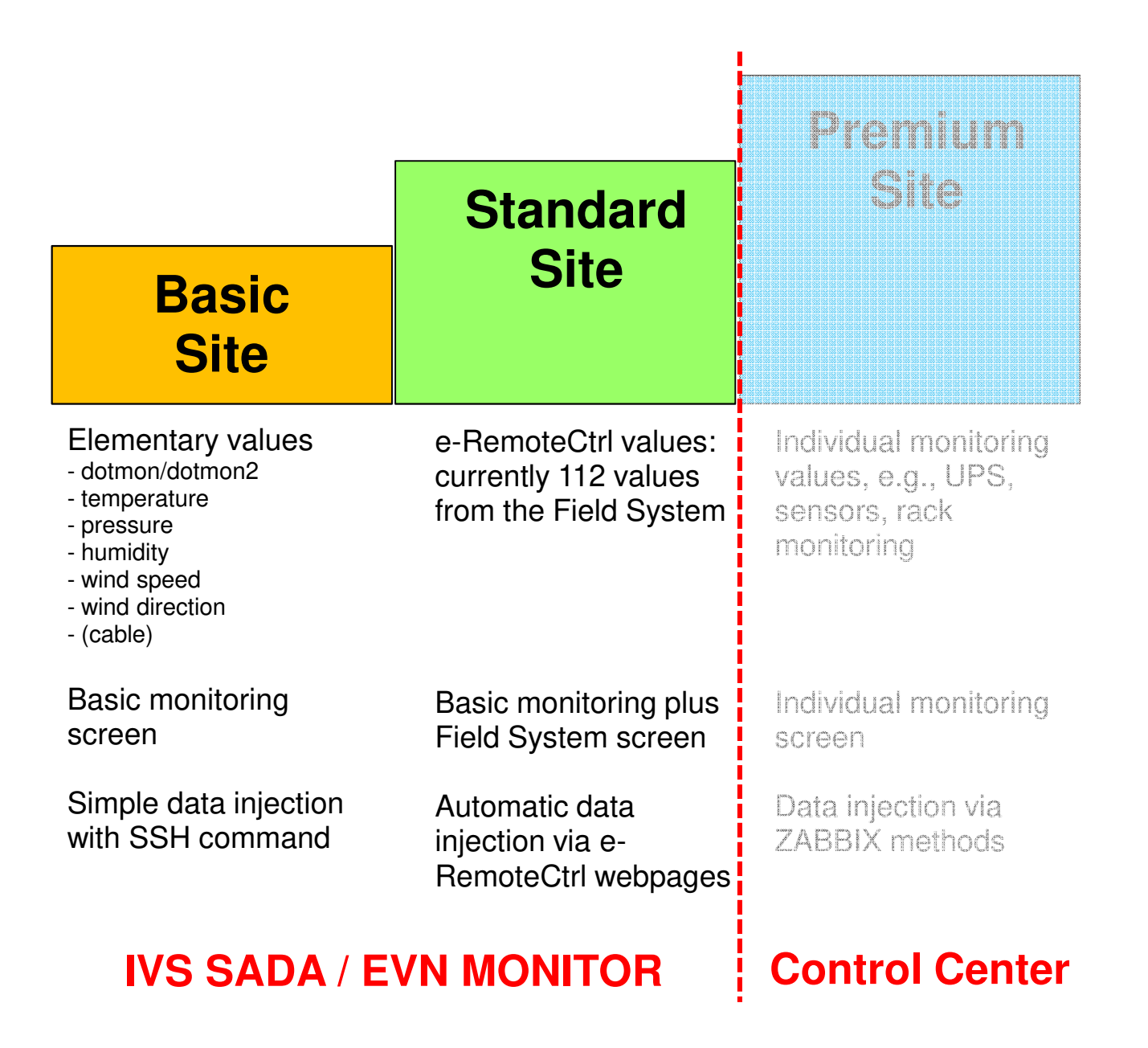

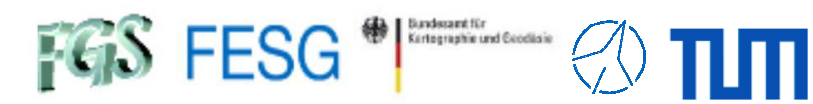

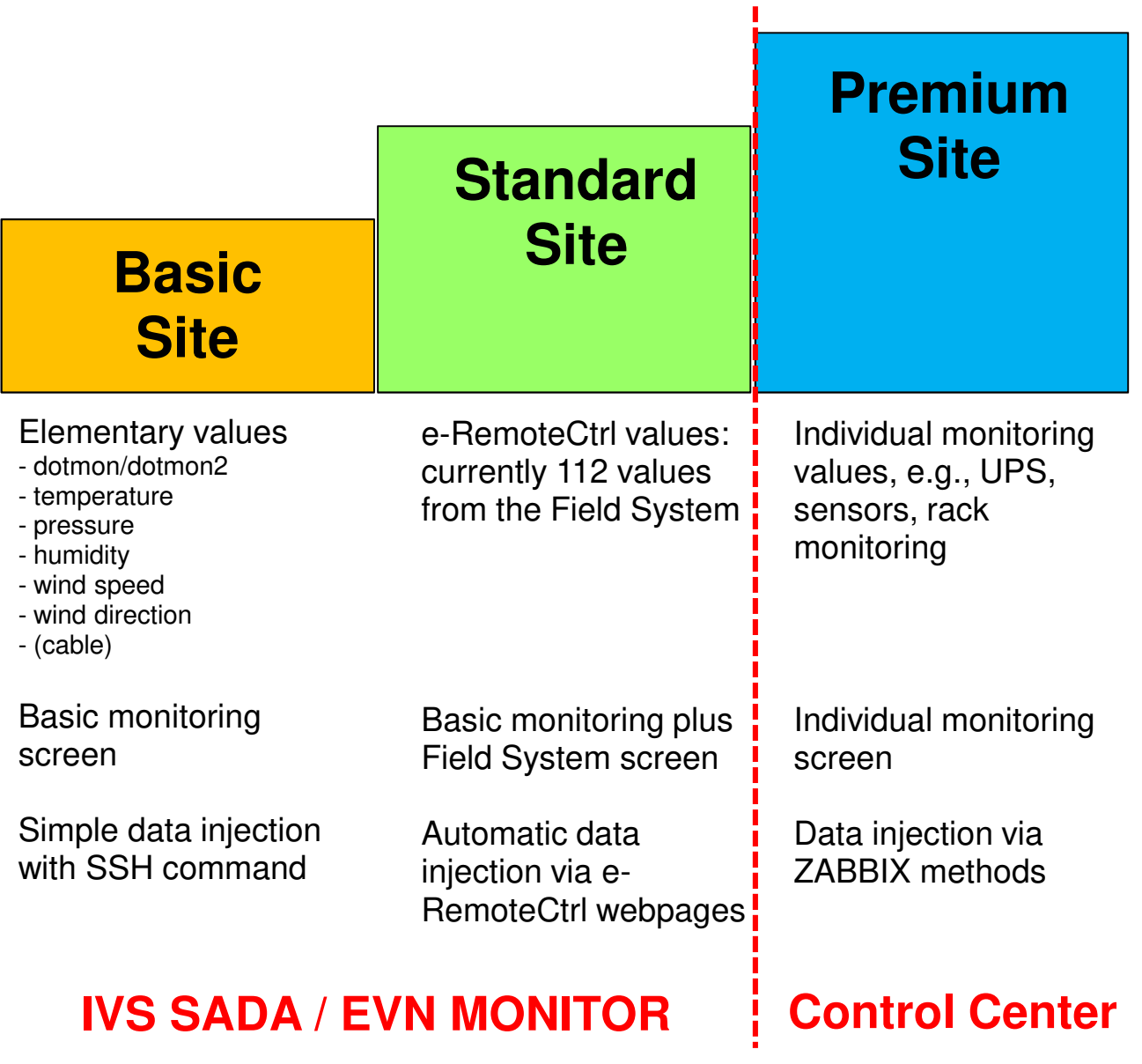

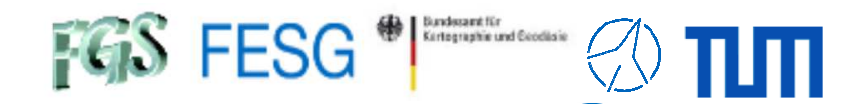

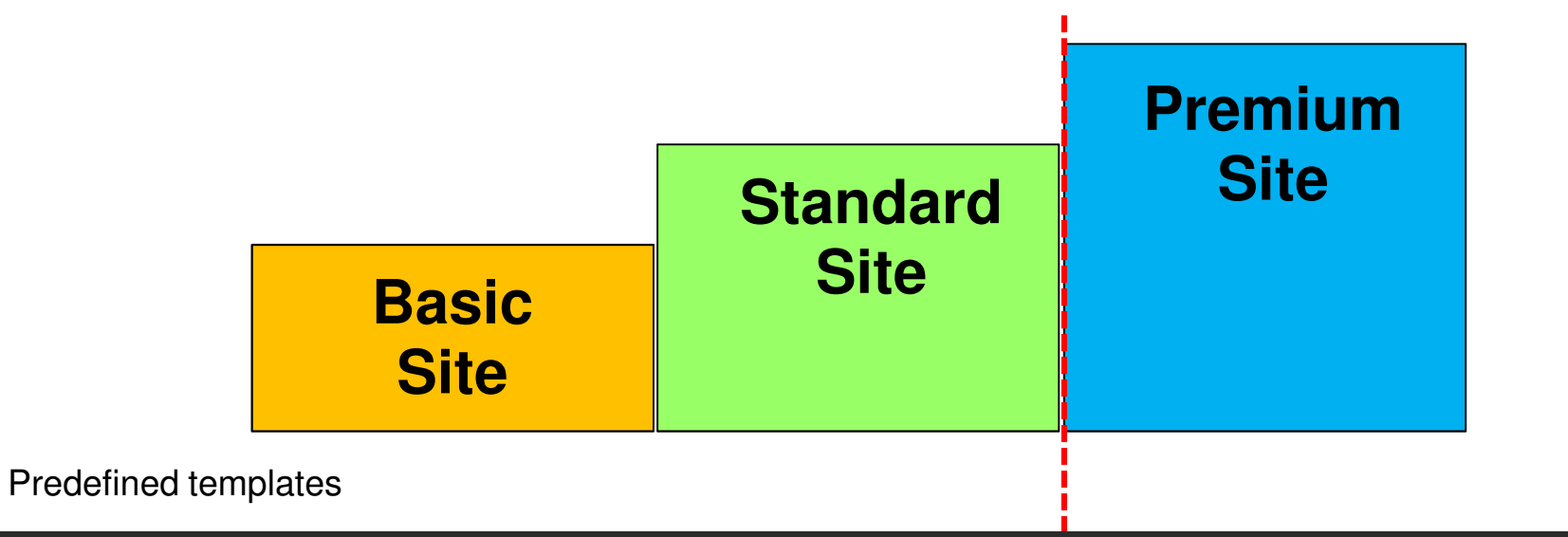

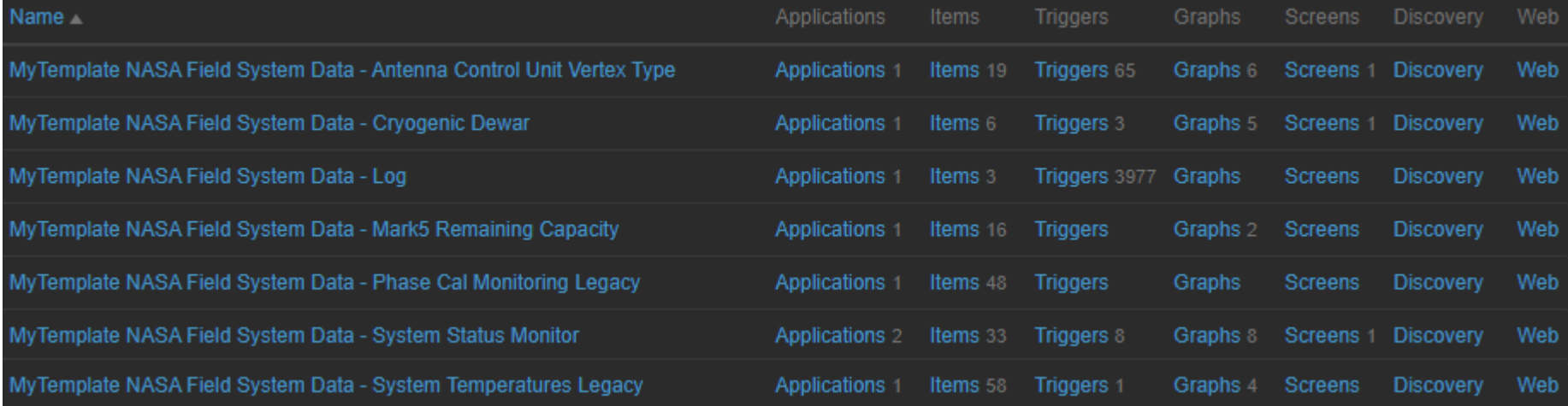

#### **IVS SADA / EVN MONITORControl Center**

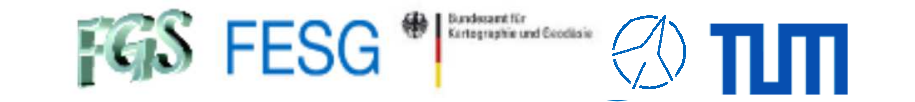

**TOW2023 - Maintenance Workshops**

# **IVS SADA & EVN Monitor**

What is the IVS SADA / EVN MonitorHow to send in data? **How to get out data?**Why?

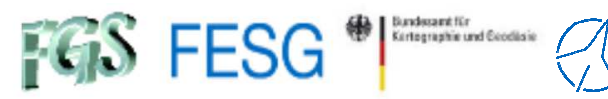

### Web server screens

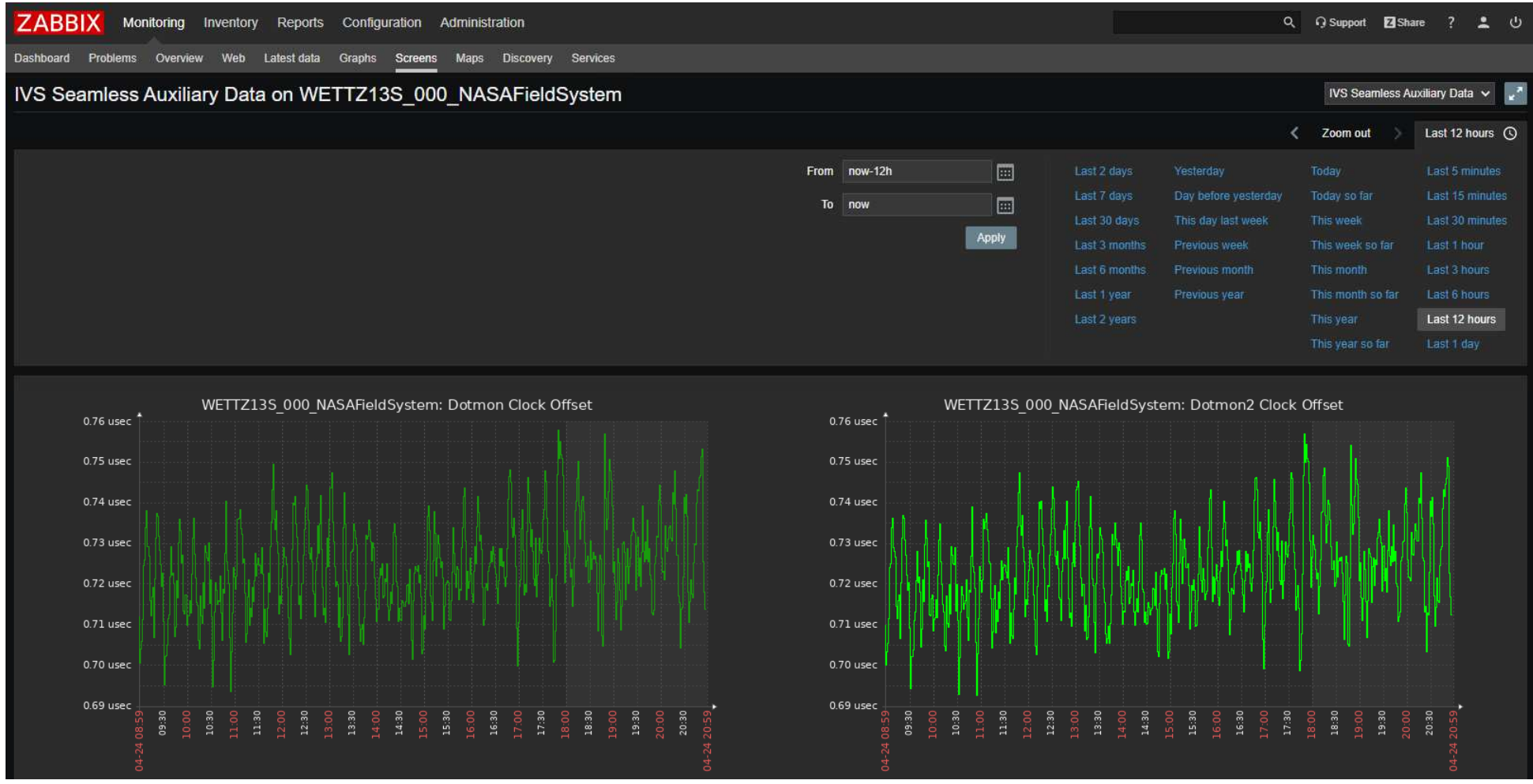

πm

#### Technical University of Munich

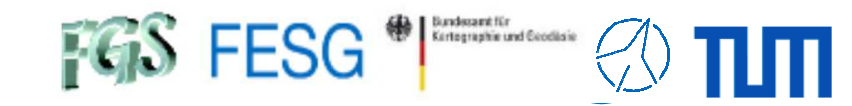

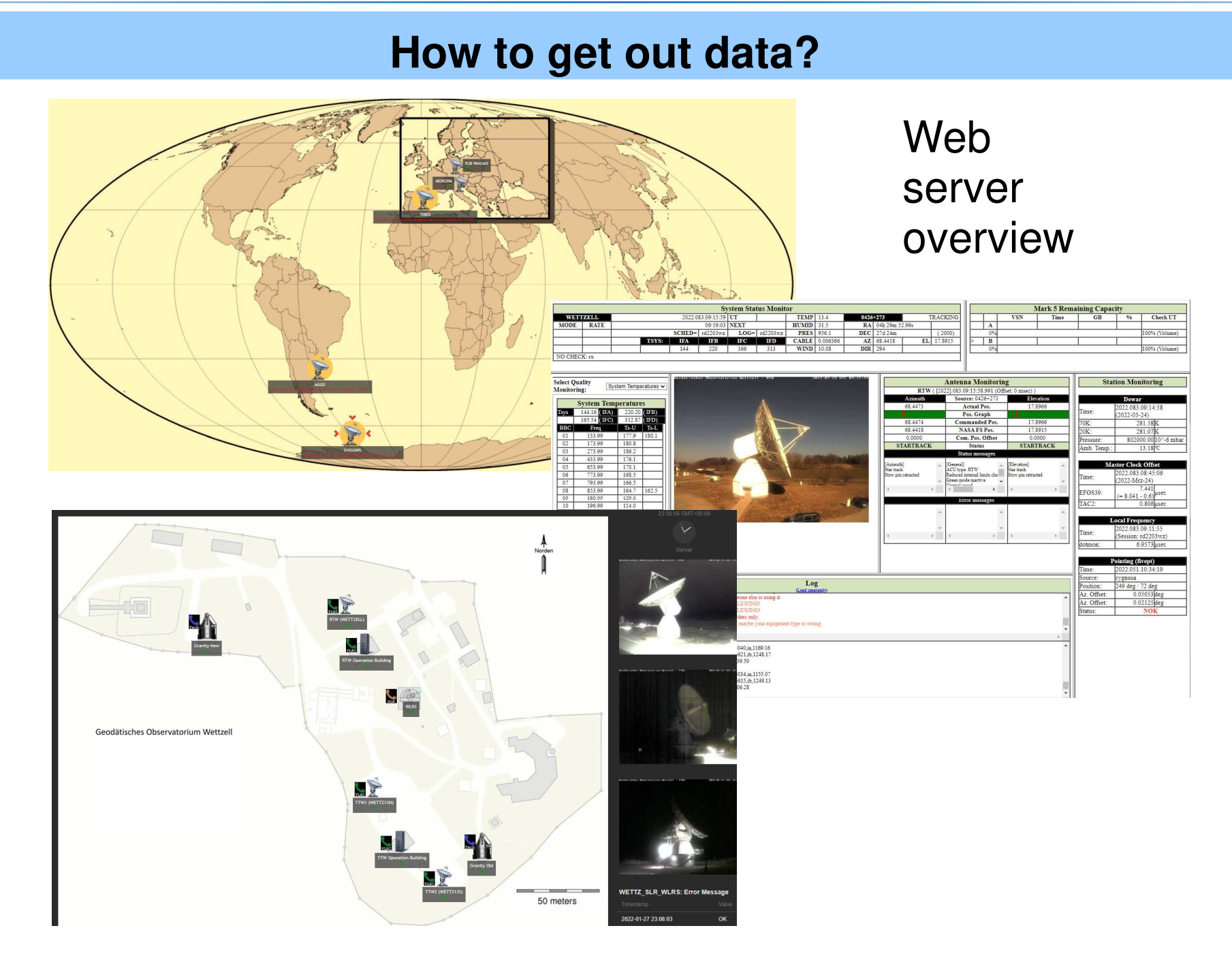

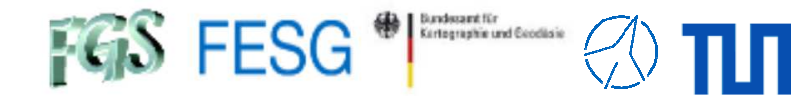

python **Script** 

#### Sample call: available hosts

python.exe ZabbixAPI.py -C config\_evn.ini -L

#HostID Hostname #-------------------------------------------------10289 MEDICINA\_000\_NASAFieldSystem 10272 WETTZELL\_000\_NASAFieldSystem10271 YEBES\_000\_NASAFieldSystem

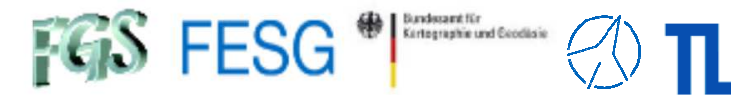

python **Script** 

#### Sample call: seamless request for specific time interval

python.exe ZabbixAPI.py -C config\_evn.ini -L -H YEBES\_000\_NASAFieldSystem -K ERC.PRESSURE -TS "2022-03-15 18:15:00" -TE "2022-03-15 18:30:00"

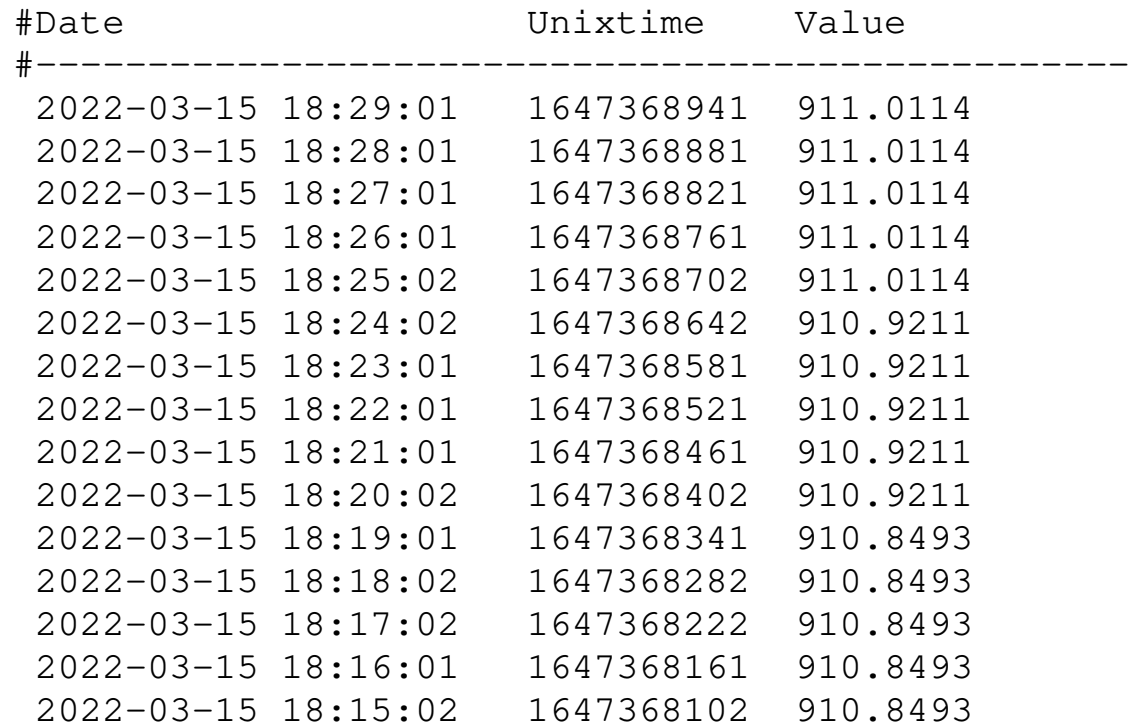

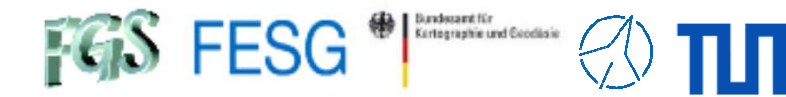

python **Script** 

#### Sample call: seamless request for graph image

python.exe ZabbixAPI.py -C config\_evn.ini -GID 1237

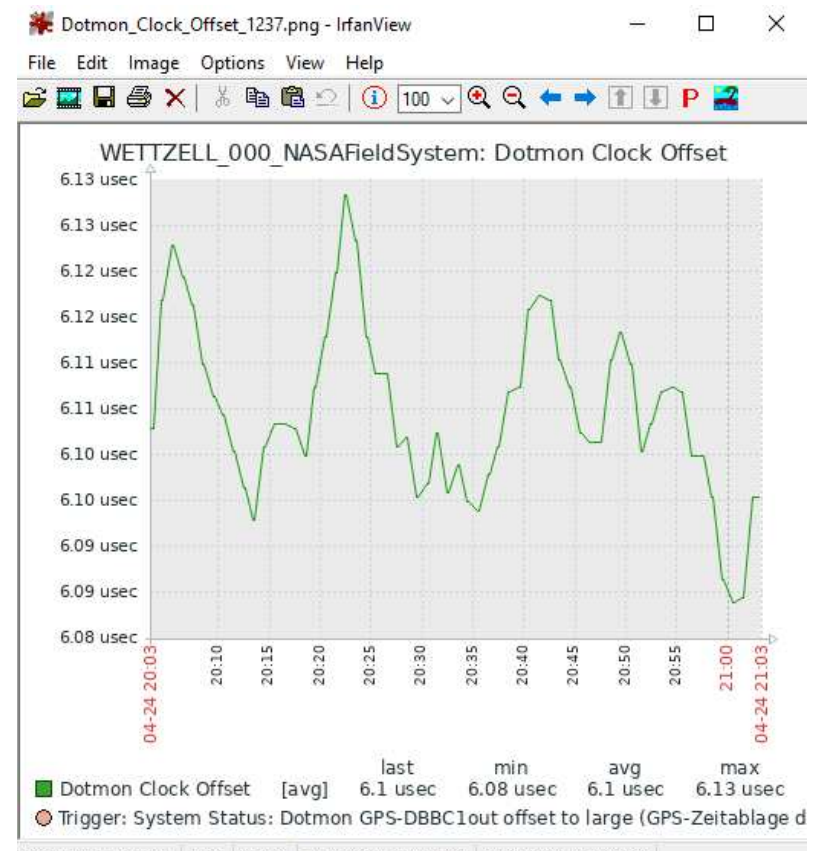

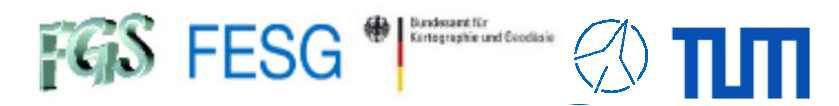

#Date

Unixtime Value

2023-04-01 23:59:51 1680393591 6.2093

Page25

# **How to get out data?**

# **Monitoring archive files**

https://vlbisysmon.evlbi.wettzell.de/monitoring\_archive/ivs\_archive/

### Index of /monitoring archive/ivs archive

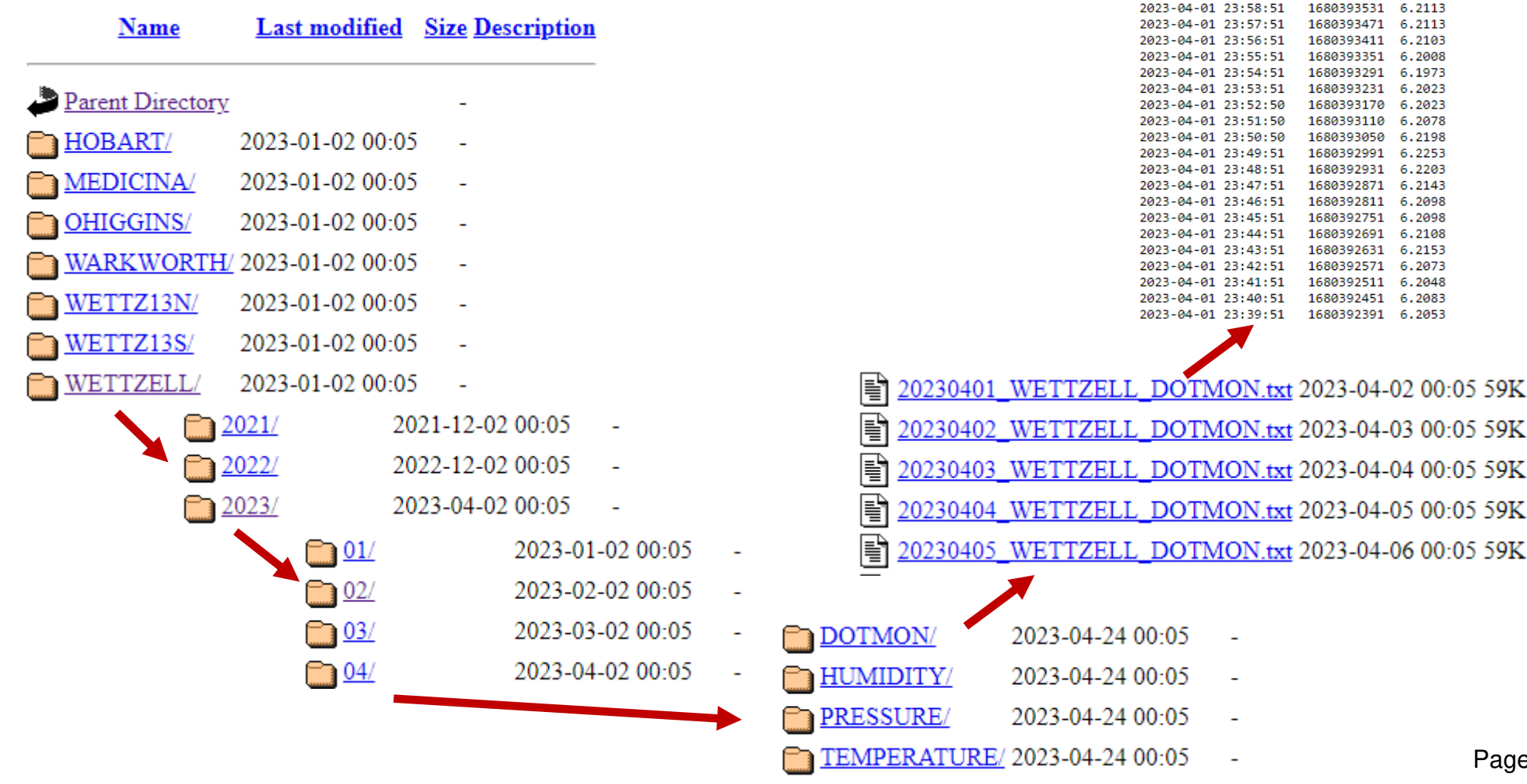

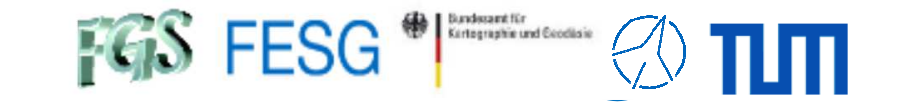

**TOW2023 - Maintenance Workshops**

# **IVS SADA & EVN Monitor**

What is the IVS SADA / EVN MonitorHow to send in data? How to get out data?**Why?**

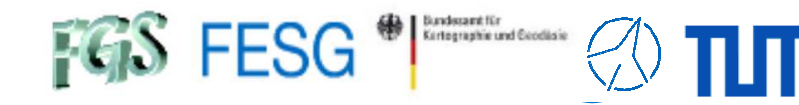

**Why?**

# **Live status of the network**

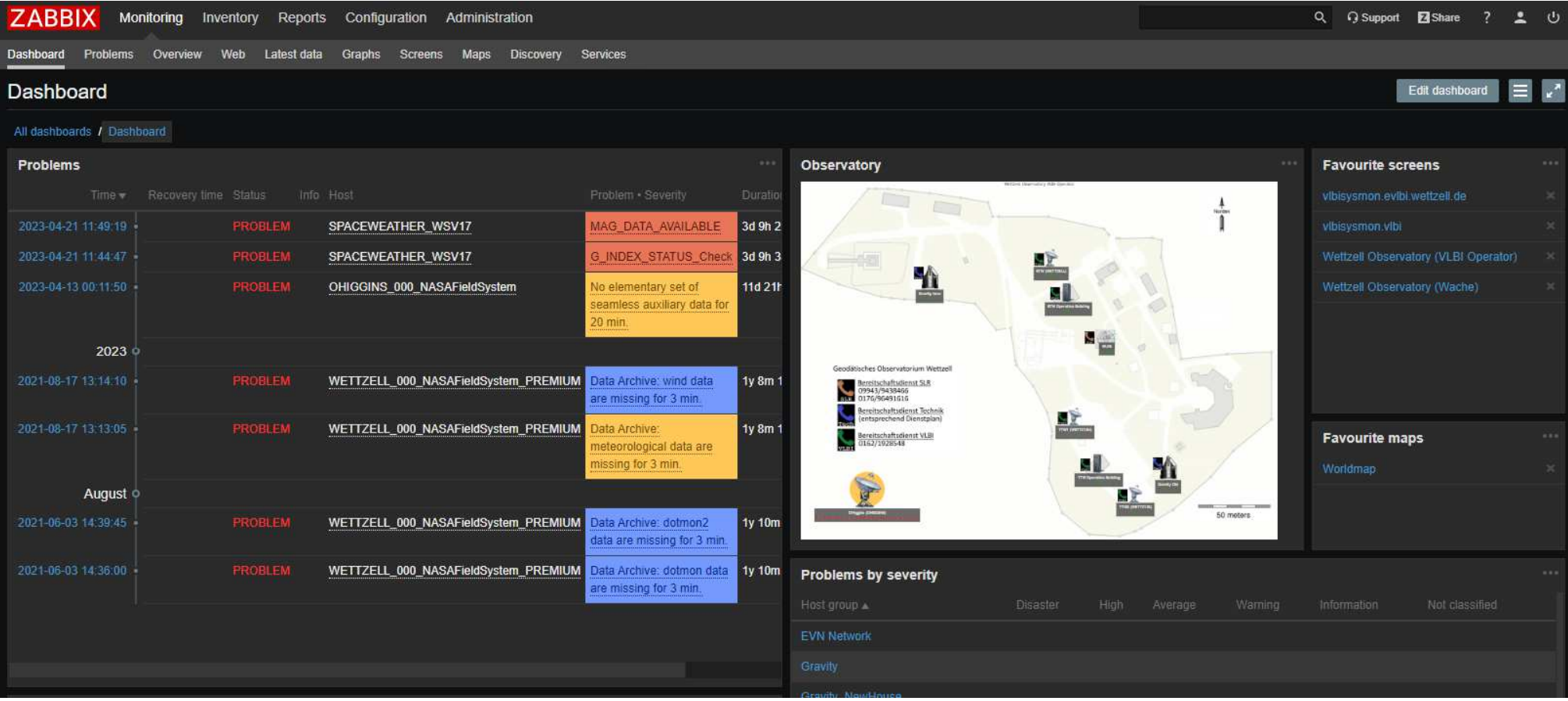

Just makes sence if there are possibilities to interact.

→ See VCC for information exchange or the tests at AuScope for re-scheduling

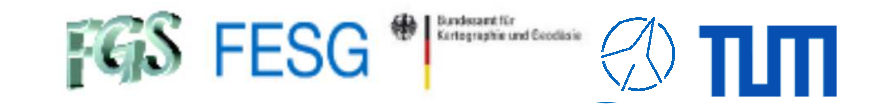

### **Why?**

# **Detection of system changes**

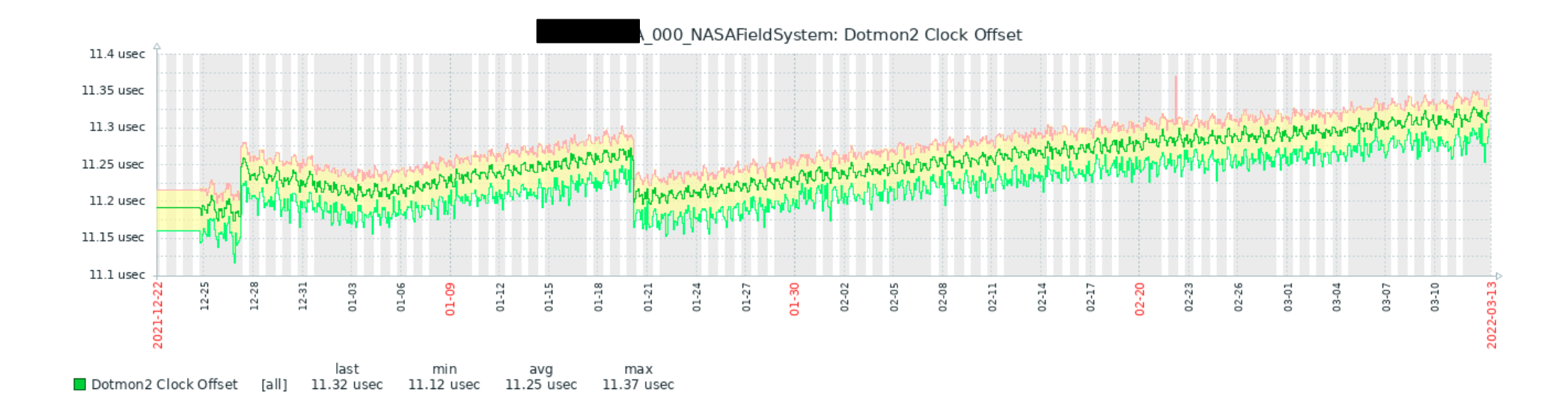

….

…

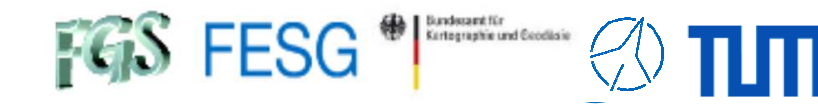

**Why?**

# **Detection of causes for failures**

Email from Haystack: No fringes for about 15 min. in vt2049ws

 There was a roughly 15 minute period of no fringes at Ws in the middle of the vt2049 test. In the log it looks like the antenna was not pointing (grepping out 'onsource' fromlog):

 << all before = TRACKING >> 2022.049.20:26:15.08/onsource/TRACKING 2022.049.20:26:57.02/onsource/SLEWING << SLEWING from 20:26:57 to 20:42:04 >> 2022.049.20:42:04.02/onsource/SLEWING 2022.049.20:42:06.06/onsource/TRACKING  $<<$  all after = TRACKING  $>>$ 

ACU error messages in the system monitoring here:

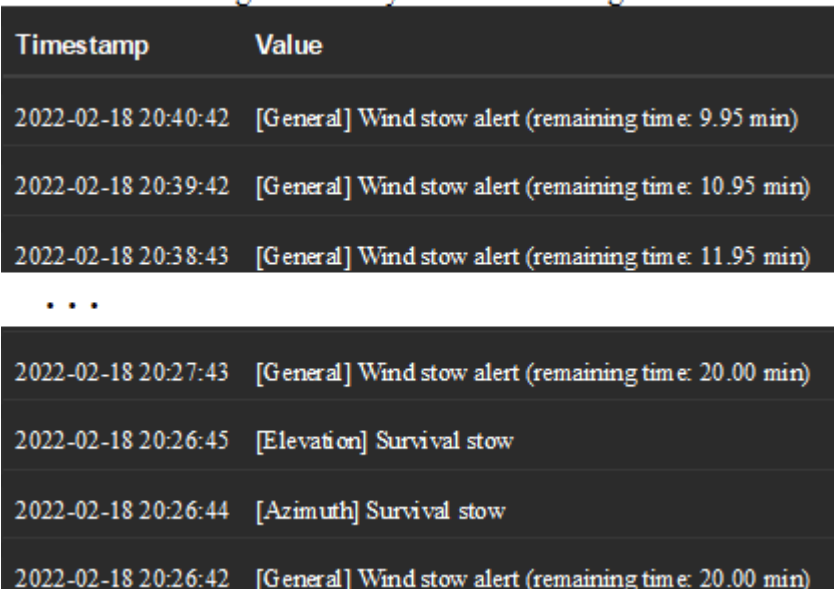

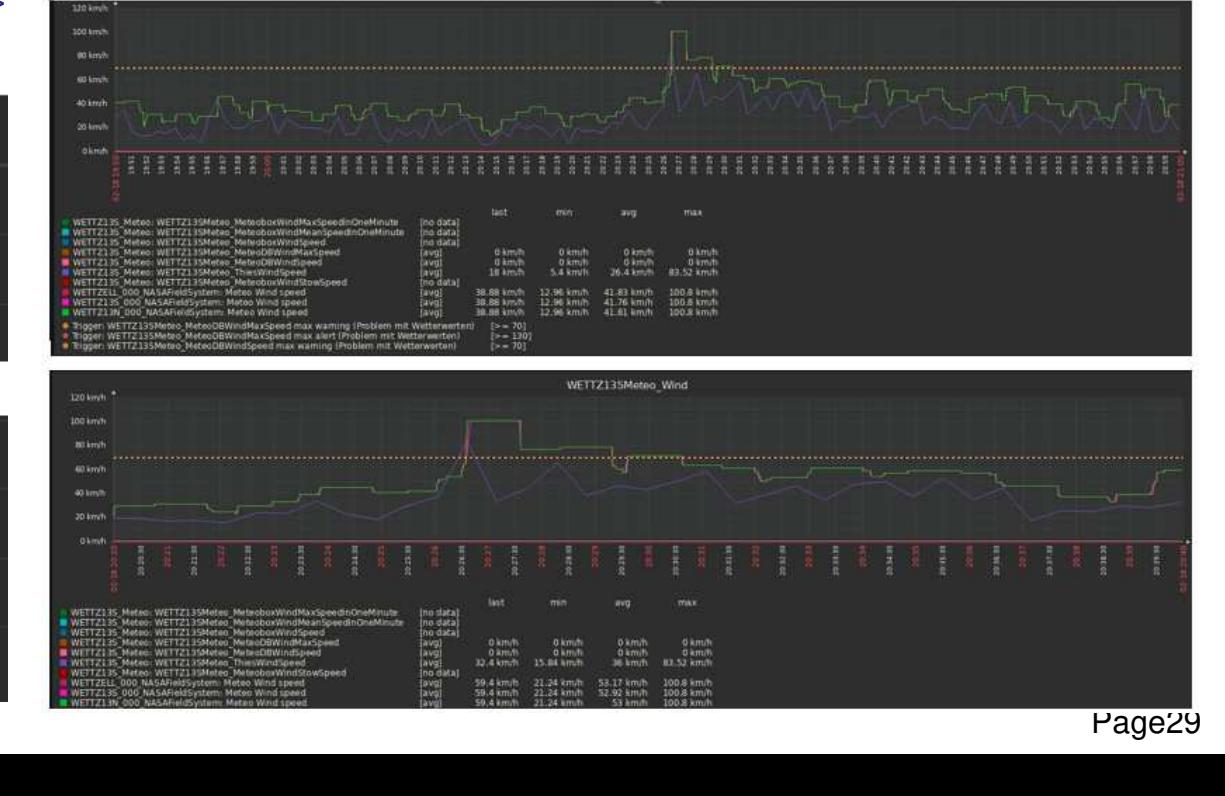

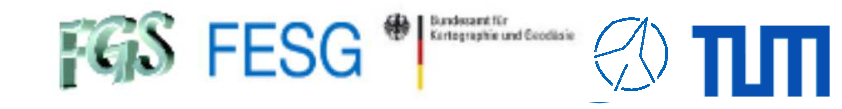

**Why?**

### **Additional data for correlation and analysis**

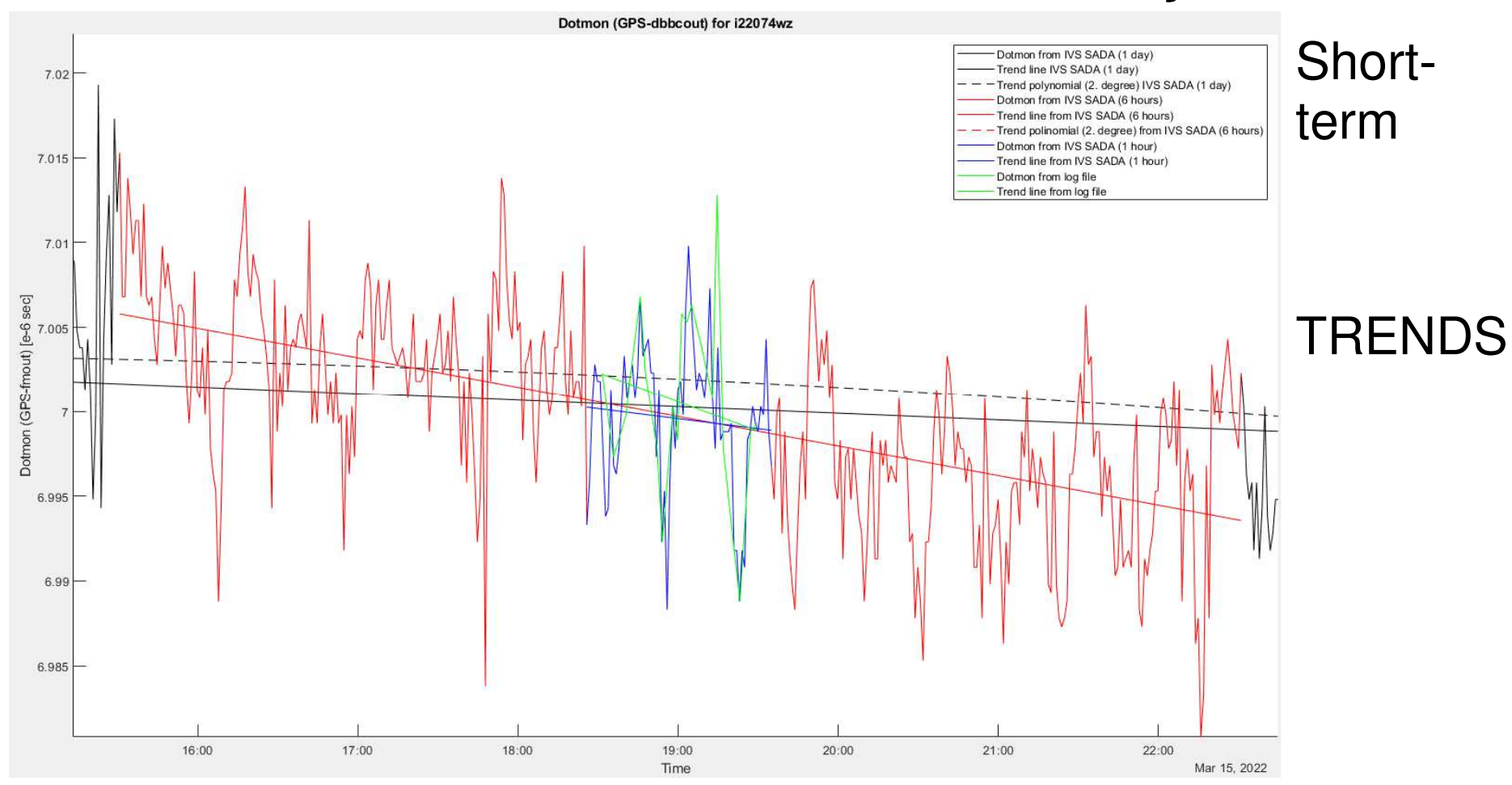

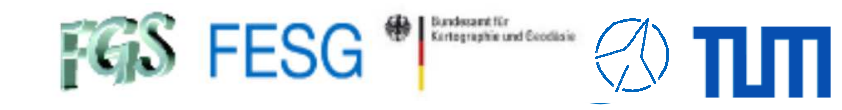

**Why?**

### **Additional data for correlation and analysis**

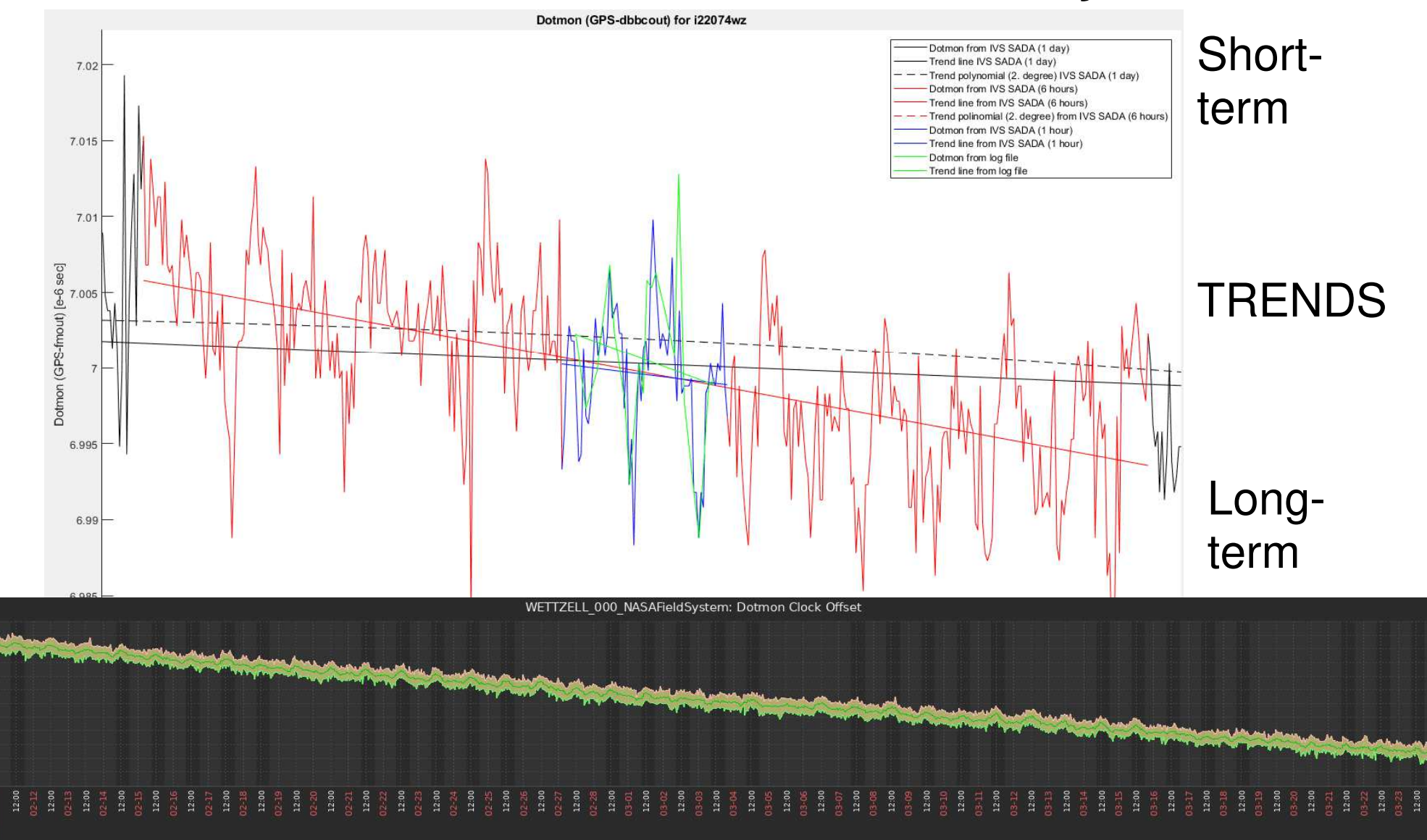

7.20 usec 7.15 use 7.10 used 7.05 used 7.00 usec 6.95 usec 6.90 use

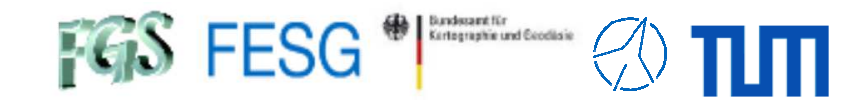

# **Summary**

- Completely functional systems at Wettzell, Germany and JIVE ERICDwingeloo, The Netherlands
- Easy to handling whon imp Easy to handling when importing data
- Already 9 antennas send data
- Nica hrowear-haead wah inte Nice browser-based web interfaces independent from OS
- L.Onvenient data eynort with Python script Indenendent i Convenient data export with Python script independent OS
- Soma first usa of oata for spacial projacts iauvillary oata f Some first use of data for special projects (auxiliary data for surveying, photogrammetry, and quality checks
- Permanent use for station monitorir Permanent use for station monitoring at Wettzell observatory

Wish list for the future:

- More participating antennas
- I lea of data for corralation : Use of data for correlation and analysis / science
- Extended data sets according to requirements

Technical University of Munich

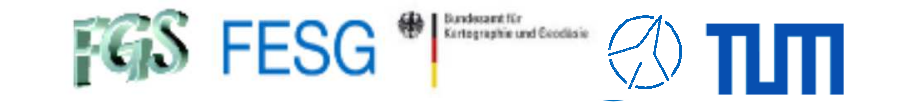

**TOW2023 - Maintenance Workshops**

# **IVS SADA & EVN Monitor**

Thank you...

Acknowledgements: Giuseppe Maccafeerri, Hayo Hase, Javi Gonzalez, Bill Petrachenko, Aard Keimpema, Paul Boven, Michael Lösler, and all supporters